## **Tech Tip of the Week QR Codes**

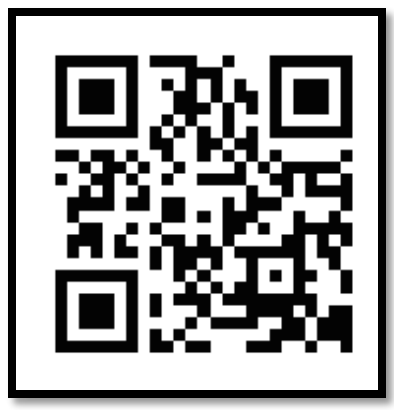

*The above QR Code is a URL Link to [www.theholler.org](http://www.theholler.org/)*

**Overview:** Have you noticed the above types of codes appearing every type of item from the supermarket to the newspapers. QR Codes are becoming tools that are being used throughout our nation to help provide quick links to information in a modern way, through the use of handheld technology. This technology has already been making its way into the classrooms and many teachers are starting to use it to engage their students in new ways. In this technology tip, I will try to provide you with some basics of what a QR Code is, some history, how to create QR codes, where to find QR code readers and creators, some classroom uses, and links to help you with your implementation of the technology into your class,

**Basics:** A QR (Quick Response) code is a 2D barcode that is on steroids that can store more information using tiny squares. Barcodes have been used for a long time to store information on a horizontal line using vertical line segments to represent information and are scanned horizontally to obtain the information. With the QR codes information can be scanned in both directions and you don't need a special tool to read them. All you need is a QR Code Reader, which you can download from any APP store and most are free.

**Historical Note:** Denso-Wave is credited for the creation of the QR Code. To learn more about it Scan the below QR Code:

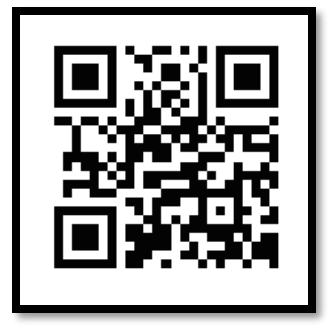

## **How to Create a QR Code:**

- 1. Find and Download a QR Code Generator. There are several that are free
	- 1. http://www.grstuff.com This site allows you to create URL, Youtube, google maps, dropbox, email, wifi, etc…
		- 2. Qrafter Pro QR Code and Barcode Reader and Generator: This App is for the ipad but does have a cost. \$2.99. [https://itunes.apple.com/us/app/qrafter-pro-qr-code](https://itunes.apple.com/us/app/qrafter-pro-qr-code-barcode/id468610525?mt=8)[barcode/id468610525?mt=8](https://itunes.apple.com/us/app/qrafter-pro-qr-code-barcode/id468610525?mt=8)
		- 3. The QR Code Generator. Google Chrome Store App. [https://chrome.google.com/webstore/detail/the-qr-code](https://chrome.google.com/webstore/detail/the-qr-code-generator/gcmhlmapohffdglflokbgknlknnmogbb?hl=en)[generator/gcmhlmapohffdglflokbgknlknnmogbb?hl=en](https://chrome.google.com/webstore/detail/the-qr-code-generator/gcmhlmapohffdglflokbgknlknnmogbb?hl=en)
		- 4. QR Code Generator: Another Website that creates QR Codes: <http://goqr.me/#t=url>
		- 5.
- 2. Create a QR Code that you can share
	- 1. Example #1: Using [www.qrstuff.com](http://www.qrstuff.com/) online to create QR Code
		- i. Select the Data Type from the list

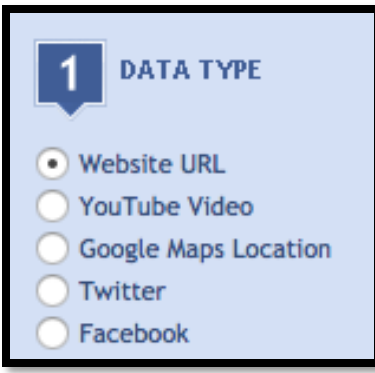

ii. Enter the URL in the Content Session: [www.theholler.org](http://www.theholler.org/)

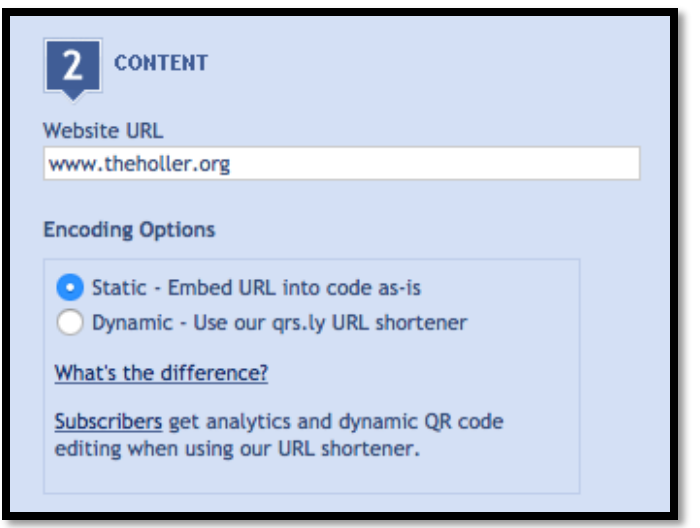

1. Static QR Code – Actual Destination

- 2. Dynamic QR Code A shorten URL that redirects to the intended destination URL.
- iii. Select the Color of the QR Code. It defaults to Black, if you want to change color; you need to become a member of the site. If you don't have a color printer then just leave it along.

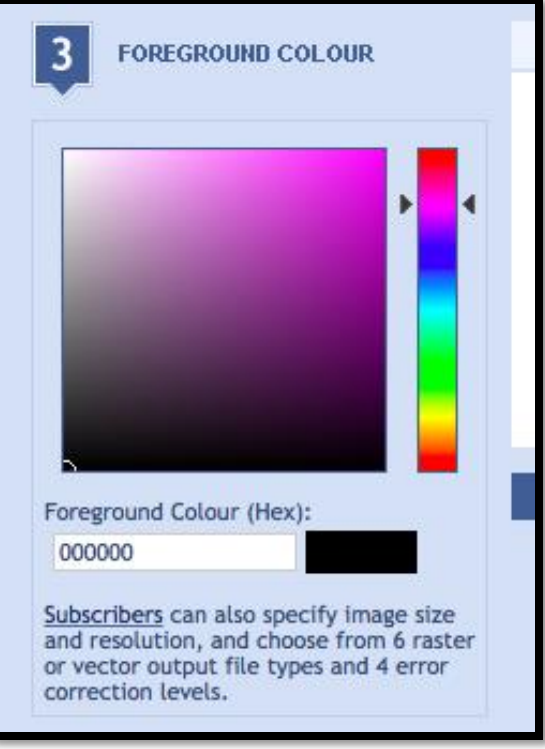

iv. Preview it in the Window/Download QR Code

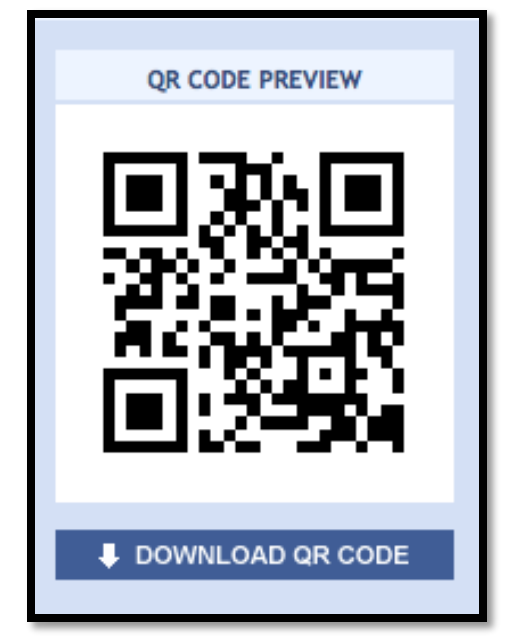

v. Select Output Type

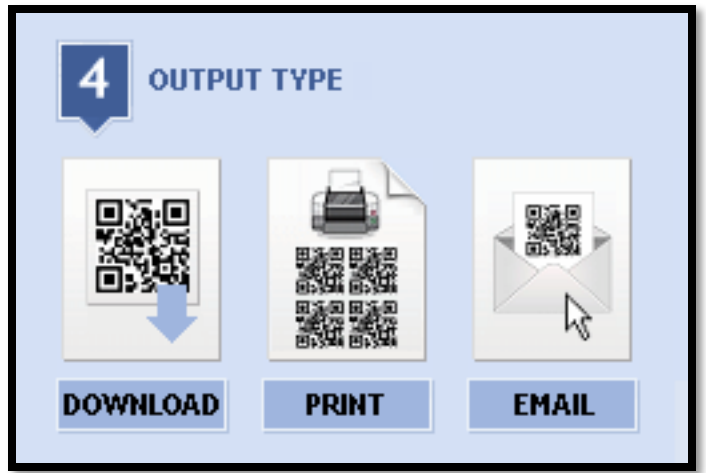

- 1. Download
- 2. Print
- 3. Email
- 2. Example #2: Qrafter on iPad
	- i. Here is a link to "Qrafter for iPad: Blue Valley District" <http://itunesu.bluevalleyk12.org/guides/app/qrafter.pdf>
	- ii. Or "How to use Qrafter": [http://www.cccglenmorepark.catholic.edu.au/SiteData/192/U](http://www.cccglenmorepark.catholic.edu.au/SiteData/192/UserFiles/NewsletterPDF/How%20to%20use%20Qrafter%20Pro.pdf) [serFiles/NewsletterPDF/How%20to%20use%20Qrafter%20P](http://www.cccglenmorepark.catholic.edu.au/SiteData/192/UserFiles/NewsletterPDF/How%20to%20use%20Qrafter%20Pro.pdf) [ro.pdf](http://www.cccglenmorepark.catholic.edu.au/SiteData/192/UserFiles/NewsletterPDF/How%20to%20use%20Qrafter%20Pro.pdf)
	- iii. Both documents contains information on how to use the app.
	- iv. Cost for Full Version \$2.99 on App store
- 3. Test it, before you share it.
	- 1. Use a Smart Phone that has a QR reader to scan the code
	- 2. QR Reader for iPhone: Free App that allows you to scan a QR Code i. [https://itunes.apple.com/us/app/qr-reader-for](https://itunes.apple.com/us/app/qr-reader-for-iphone/id368494609?mt=8)[iphone/id368494609?mt=8](https://itunes.apple.com/us/app/qr-reader-for-iphone/id368494609?mt=8)
- 4. If you can Track the use of the QR Code. A lot of the QR Creators have ways to track use.

## **Classroom Uses**

- 1. Using QR Codes for students to check their answers or provide hints to solving problems.
- 2. Create a poster that contains a QR Code to store information about upcoming events. Example: To learn more about upcoming events in the class, scan this code with your mobile device.
- 3. Post a QR Code on the door, so that students can scan it when they come in the class to learn about today's lesson. This may be a link to a video that students can view, a pre-assessment, list of questions that students need to answer, sample problem, a blog site, website, etc…
- 4. QR code for Wifi access to the network. An easy way to provide access to the network for students.
- 5. QR code to enhance/extend information on books.
	- a. Place QR Code on book. When students scan it could provide:
		- i. Information on book that is created by student
		- ii. A sample video of the book
		- iii. A book review
		- iv. Related books
- 6. Using QR Codes to provide additional resources for the class, such as links to articles that can be scanned and shared
- 7. Create QR Code to share teacher personal information so that students or parents can access,, such as: Email address, Phone Number, or Website . You could post it on your classroom door
- 8. During College Week, create a poster that has a QR Code that has URL to your college
- 9. Create Scavenger hunts using QR Codes
- 10. QR Codes to math worksheets with video tutorials
- 11. Create QR Codes that are virtual tour of school.
- 12. Create QR Codes about historical information about the school. Example may be, a QR code that provides information about the game winning basketball.
- 13. Students could create interactive displays
- 14. Use QR Codes on
	- a. Maps Students can create or scan QR Code and place on the map, so that other students can scan and explore information
	- b. Periodic Table Very similar to the above but link to information about the elements
	- c. Skeleton or Cell Models Place QR on the parts and students can scan to learn more about the part.

## **Additional Documents/Resources**

- 1. QR Codes in LiveBinders: <http://www.livebinders.com/play/play/51894>
- 2. Edutopia: Twelve Ideas for Teaching with QR Codes: <http://www.edutopia.org/blog/QR-codes-teaching-andrew-miller>
- 3. Four Ways QR Codes Could Revolutionize Education: [http://magazine.good.is/articles/four-ways-qr-codes-could-revolutionize](http://magazine.good.is/articles/four-ways-qr-codes-could-revolutionize-education)[education](http://magazine.good.is/articles/four-ways-qr-codes-could-revolutionize-education)
- 4. QR Codes in the school library; [http://schools.natlib.govt.nz/blogs/libraries](http://schools.natlib.govt.nz/blogs/libraries-and-learning/11-12/qr-codes-school-library)[and-learning/11-12/qr-codes-school-library](http://schools.natlib.govt.nz/blogs/libraries-and-learning/11-12/qr-codes-school-library)
- 5. QR Codes in the Classroom a[t www.pinterest.com](http://www.pinterest.com/) : Click on the link: <http://www.pinterest.com/tabithacarro/qr-codes-in-the-classroom/> , has a lot of great ideas for teachers to use in their classroom.